01/05

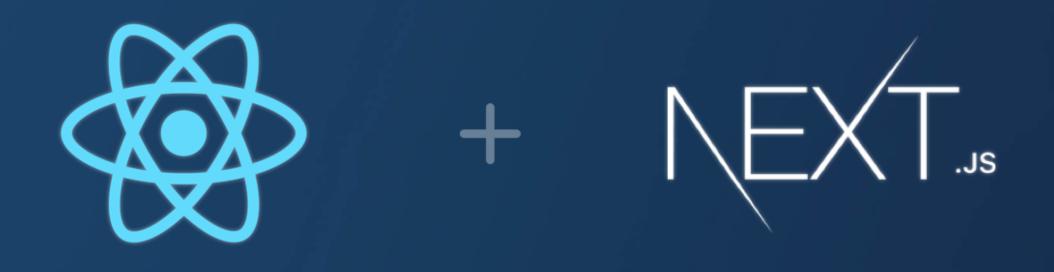

# How to Create a Next.js Project?

This post guides you through the exciting process of setting up a new Next.js project:

**SWIPE** 

02/05

| ×1     | File Edit Selection | View ( | io Run   |            | $\leftarrow \rightarrow$ |            |          | ۶  |
|--------|---------------------|--------|----------|------------|--------------------------|------------|----------|----|
| Ð      | EXPLORER            | >      | 🔇 Welcor | ne ×       |                          |            |          |    |
|        | ∨ dumm [°+ [°∓      | U      |          | Start      |                          |            |          |    |
| Q      |                     |        |          | Start      |                          |            |          |    |
| ço     |                     |        | PROBLEMS | 5 OUTPUT   | DEBUG CONSOLE            | TERMINAL   | PORTS    | PO |
| لملح   |                     | 0      | PS E:\n  | extis\dumm | yproj> npx creat         | e-next-apr | o@latest | ./ |
| ₽<br>B |                     |        |          |            | <u> </u>                 | Fr         | <u></u>  |    |

# Ready to Build with Next.js? Let's Begin!

This slide sets the stage for creating your first Next.js project using the create-next-app tool.

At first create a new folder with your desired project name > open that folder in vscode > open a new terminal > type the command as shown in picture.

#### **KEEP SWIPING**

O PS E:\nextjs\dummyproj> npx create-next-app@latest ./

✓ Would you like to use TypeScript? ... No / Yes

✓ Would you like to use ESLint? ... No / Yes

? Would you like to use Tailwind CSS? » No / Yes

# These dependencies will install in your project by default, Just select Yes/No.

Next.js offers the flexibility to choose between JavaScrip or TypeScript also TailwindCSS or plain CSS for your project.

In NextJS if ESLint has been set up, it will also automatically run during every build. Errors will fail the build, while warnings will not. If you do not want ESLint to run during the next build, select No.

#### **KEEP SWIPING**

#### 04/05

## **Customizing Your Development Experience:**

Choose if you want to make a src folder like react in next.

App Router will contain your Components and all the different pages of your web app. Choosing default Alias, you can import components using import X from '@components/X' instead of import X from '../../components/X' .

#### ONE MORE

| Success! Created dummyproj            | at E:\nextjs\dummy                                                       | proj                                                       |                                           | 05/05                                                                    |  |  |  |
|---------------------------------------|--------------------------------------------------------------------------|------------------------------------------------------------|-------------------------------------------|--------------------------------------------------------------------------|--|--|--|
| PS E:\nextjs\dummyproj> npm           | run dev                                                                  |                                                            |                                           |                                                                          |  |  |  |
| > dummyproj@0.1.0 dev<br>> next dev   |                                                                          |                                                            |                                           |                                                                          |  |  |  |
| ▲ Next.js 14.1.4<br>- Local: http://l | ocalhost:3000                                                            |                                                            |                                           |                                                                          |  |  |  |
|                                       | X (i) localhost:3000<br>k (iii) Plagiarism Checker (in 10 Reasons For 1) | Soft el Top 10 Python Libra • 20 Pyth                      | 🖈<br>hon libraries 👭 Big O Notation and 👔 | G 🔮 🕄 🐺 🔁 🗗 🖃                                                            |  |  |  |
|                                       | Get started by editing app/page                                          | e.js                                                       |                                           | ву ▲Vercel                                                               |  |  |  |
|                                       | NEXT.Js                                                                  |                                                            |                                           |                                                                          |  |  |  |
|                                       | Docs →                                                                   | Learn →                                                    | Templates $\rightarrow$                   | Deploy →                                                                 |  |  |  |
|                                       | Find in-depth information about Next.js features and API.                | Learn about Next.js in an interactive course with quizzes! | Explore starter templates for Next.js.    | Instantly deploy your<br>Next.js site to a shareable<br>URL with Vercel. |  |  |  |

# **Project Initialized: Time to Explore!**

Once you make your selections, the tool creates your project. This slide demonstrates the starting of development server.

Open link in web browser a default NextJS page will show up.

#### **COMMENT BELOW**